Vanjski uređaji

Priručnik

© Copyright 2007 Hewlett-Packard Development Company, L.P.

Windows je registrirani trgovački znak tvrtke Microsoft Corporation u SAD.

Ovdje sadržane informacije podložne su promjenama bez prethodne najave. Jedina jamstva za HP proizvode i usluge iznesena su u izričitim jamstvenim izjavama koje prate takve proizvode i usluge. Ništa što se ovdje nalazi ne smije se smatrati dodatnim jamstvom. HP ne snosi odgovornost za tehničke ili uredničke pogreške ili propuste u ovom tekstu.

Prvo izdanje: Ožujak, 2007.

Broj dijela dokumenta: 435819-BC1

### **Obavijest o proizvodu**

Ovaj korisnički priručnik opisuje značajke koje su zajedničke većini modela. Neke značajke možda neće biti dostupne na vašem računalu.

# Sadržaj

### 1 Korištenje USB uređaja

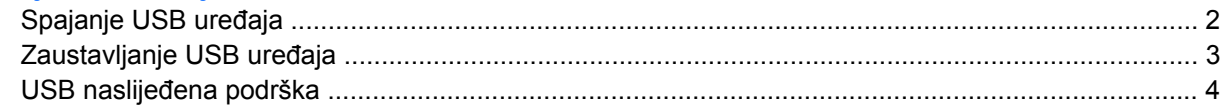

#### 2 Korištenje 1394 uređaja (samo odabrani modeli)

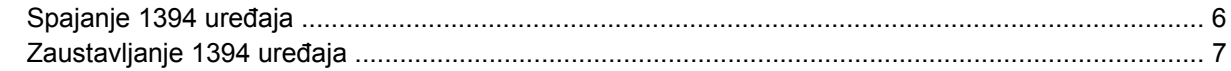

#### 3 Korištenje priključka za priključne stanice (samo odabrani modeli)

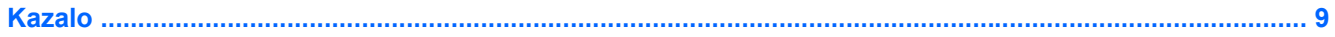

## <span id="page-6-0"></span>**1 Korištenje USB uređaja**

Univerzalna serijska sabirnica (USB) hardversko je sučelje koje se može koristiti za spajanje dodatnoga vanjskog uređaja, poput USB tipkovnice, miša, pisača, skenera ili koncentratora. Uređaji se mogu spajati na računalo ili na dodatni modul za prihvat uređaja.

Za neke USB uređaje potreban je dodatni softver za podršku, koji se obično isporučuje s uređajem. Više podataka o softveru za određene uređaje potražite u uputama proizvođača.

Ovisno o modelu, računalo može imati do 4 USB priključka, koji podržavaju USB 1.0, USB 1.1 i USB 2.0 uređaje. Dodatni uređaj za prihvat ili USB koncentrator pruža dodatne USB priključke koji se mogu koristiti s računalom.

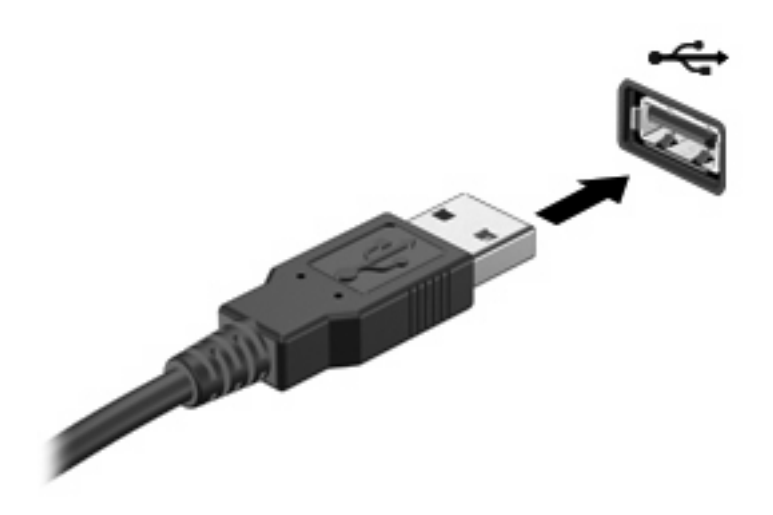

## <span id="page-7-0"></span>**Spajanje USB uređaja**

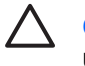

**OPREZ:** Kako biste spriječili oštećenje USB priključka, koristite minimalnu silu za spajanje USB uređaja.

Da biste USB uređaj spojili na računalo, spojite USB kabel za uređaj na USB priključak. Začut će se zvuk kad dođe do prepoznavanja uređaja.

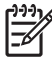

**NAPOMENA:** Prvi put kada spojite USB uređaj, u području za obavijesti na krajnjoj desnoj strani alatne trake će se prikazati poruka "Instaliranje upravljačkog programa za uređaj".

### <span id="page-8-0"></span>**Zaustavljanje USB uređaja**

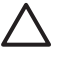

**OPREZ:** Da biste spriječili gubitak podataka ili sustav koji neće reagirati, zaustavite USB uređaj prije nego ga izvadite.

**OPREZ:** Da biste spriječili oštećenja USB priključka, nemojte povlačiti kabel pri odvajanju USB uređaja.

Za zaustavljanje USB uređaja:

**1.** Dvaput pritisnite ikonu **Sigurno uklanjanje hardvera** u području za obavijesti na krajnjoj desnoj strani programske trake.

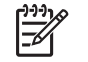

 $\begin{bmatrix} \frac{1}{2} & 0 \\ 0 & 0 \\ 0 & 0 \end{bmatrix}$ 

**NAPOMENA:** Za prikaz ikone Sigurno uklanjanje hardvera, pritisnite ikonu **Prikaži skrivene ikone** (**<** ili **<<**) u području za obavijesti.

**2.** Pritisnite naziv uređaja na popisu.

**NAPOMENA:** Ako se USB uređaj ne nalazi na popisu, ne morate zaustaviti uređaj prije nego ga izvadite.

**3.** Pritisnite **Zaustavi**, a zatim pritisnite **U redu**.

### <span id="page-9-0"></span>**USB naslijeđena podrška**

USB naslijeđena podrška (omogućena prema zadanoj postavci) omogućava vam da

- Koristite USB tipkovnicu, miš ili koncentrator priključen na USB priključak na računalu tijekom pokretanja ili u programu ili uslužnom programu koji nije Windows®.
- Pokrenete ili ponovno sustav iz dodatnog vanjskog MultiBay uređaja ili dodatnog USB pokretačkog uređaja.

USB naslijeđena podrška omogućuje se u tvornici. Za onemogućavanje ili omogućavanje USB naslijeđene podrške:

- **1.** Otvorite Computer Setup (Postavke računala) uključivanjem ili ponovnim pokretanjem računala te pritisnite f10 dok se poruka "F10 = ROM Based Setup" (F10 = Postavljanje iz ROM-a) prikazuje u donjem lijevom uglu zaslona.
- **2.** Koristite tipke sa strelicama za odabir **Konfiguracija sustava > Konfiguracije uređaja**, a zatim pritisnite enter.
- **3.** Koristite tipke sa strelicama za omogućavanje ili onemogućavanje USB naslijeđene podrške, a zatim pritisnite f10.
- **4.** Kako biste sačuvali svoje postavke i napustili Computer Setup (Postavke računala), koristite tipke sa strelicama za odabir **Datoteka > Spremi promjene i izađi**. Zatim pratite upute na zaslonu.

Vaše postavke aktivirat će se kad ponovno pokrenete računalo.

# <span id="page-10-0"></span>**2 Korištenje 1394 uređaja (samo odabrani modeli)**

IEEE 1394 hardversko je sučelje koje se može koristiti za povezivanje multimedija velike brzine ili uređaja za spremanje podataka s računalom. Skeneri, digitalni fotoaparati i digitalne kamere često traže 1394 vezu.

Za neke 1394 uređaje možda će biti potreban dodatni softver za podršku, koji se obično isporučuje s uređajem. Više podataka o softveru za određene uređaje potražite u korisničkom priručniku za uređaj.

Dolje prikazani 1394 priključak također podržava IEEE 1394a uređaje.

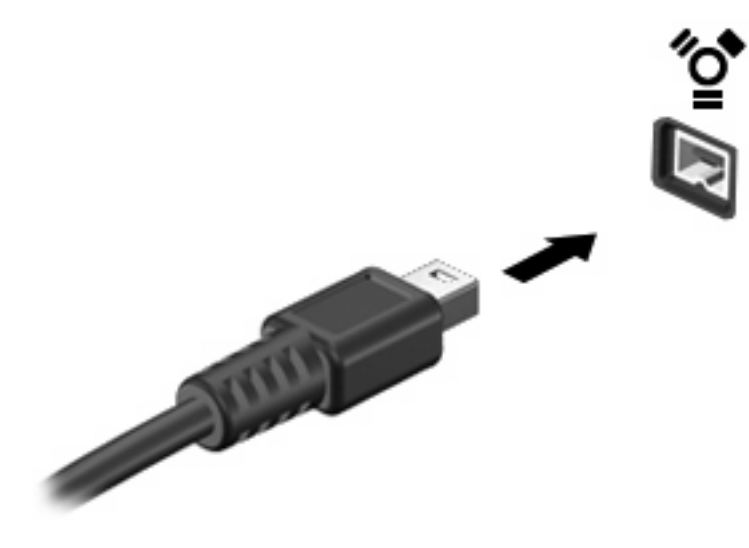

### <span id="page-11-0"></span>**Spajanje 1394 uređaja**

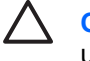

**OPREZ:** Da biste spriječili oštećenje 1394 priključka, koristite minimalnu silu za spajanje 1394 uređaja.

Da biste 1394 uređaj spojili na računalo, spojite 1394 kabel za uređaj na 1394 priključak. Začut će se zvuk kad dođe do prepoznavanja uređaja.

### <span id="page-12-0"></span>**Zaustavljanje 1394 uređaja**

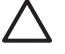

**OPREZ:** Da biste spriječili gubitak podataka ili sustav koji neće reagirati, zaustavite 1394 uređaj prije nego ga uklonite.

**OPREZ:** Da biste spriječili oštećenja 1394 priključka, nemojte povlačiti kabel kako biste isključili 1394 uređaj.

**1.** Dvaput pritisnite ikonu **Sigurno uklanjanje hardvera** u području za obavijesti na krajnjoj desnoj strani programske trake.

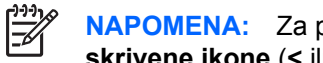

**NAPOMENA:** Za prikaz ikone Sigurno uklanjanje hardvera, pritisnite ikonu **Prikaži skrivene ikone** (**<** ili **<<**) u području za obavijesti.

**2.** Pritisnite naziv uređaja na popisu.

 $\mathbb{E}$ **NAPOMENA:** Ako se uređaj ne prikaže, ne morate zaustaviti uređaj prije nego ga uklonite.

**3.** Pritisnite **Zaustavi**, a zatim pritisnite **U redu**.

## <span id="page-13-0"></span>**3 Korištenje priključka za priključne stanice (samo odabrani modeli)**

Priključak za priključne stanice povezuje računalo s dodatnom priključnom stanicom. Dodatni priključni uređaj pruža dodatne priključke koji se mogu koristiti s računalom.

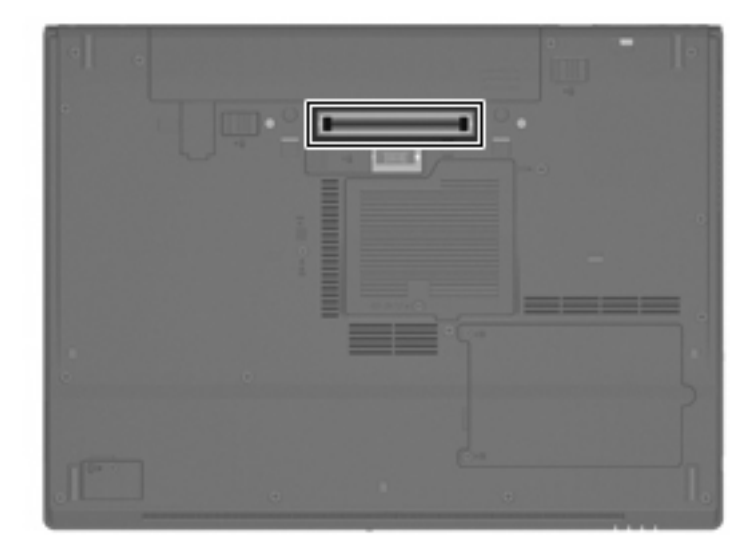

## <span id="page-14-0"></span>**Kazalo**

#### **Simboli/Brojevi**

1394 kabel, povezivanje [6](#page-11-0) 1394 priključak [5](#page-10-0) 1394 uređaji opis [5](#page-10-0) spajanje [6](#page-11-0) zaustavljanje [7](#page-12-0)

#### **K**

kabeli 1394 [6](#page-11-0) USB [2](#page-7-0) koncentratori [1](#page-6-0)

#### **P**

priključak za priključne stanice [8](#page-13-0) priključci 1394 [5](#page-10-0) USB [1](#page-6-0)

### **U**

USB kabel, spajanje [2](#page-7-0) USB koncentratori [1](#page-6-0) USB naslijeđena podrška [4](#page-9-0) USB priključci, identifikacija [1](#page-6-0) USB uređaji opis [1](#page-6-0) spajanje [2](#page-7-0) zaustavljanje [3](#page-8-0)

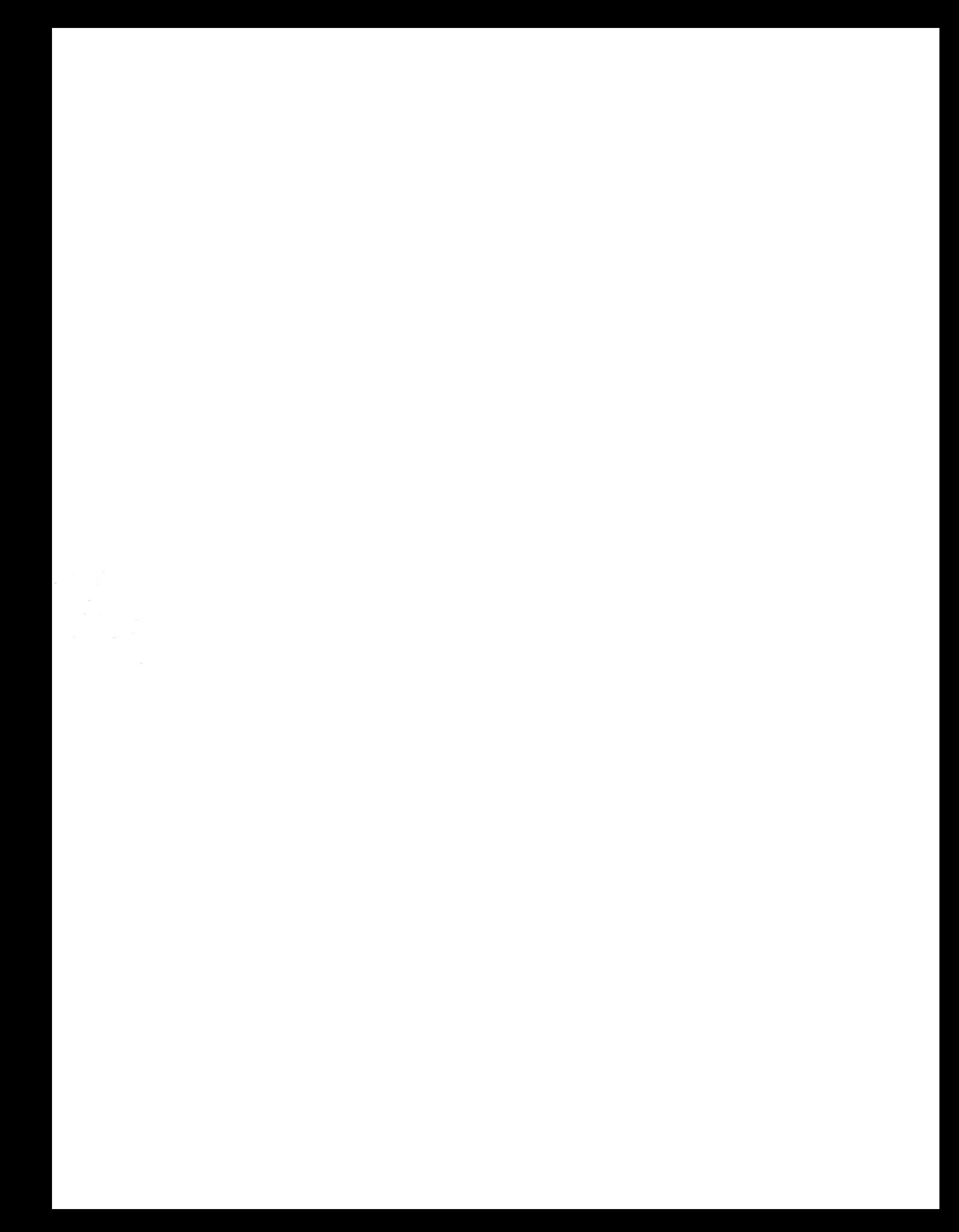